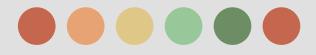

# Google Analytics – Review Part II

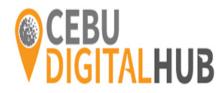

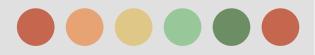

#### Setting up Goals and Ecommerce

Once you enable Goals you get metrics like:

- conversions
- conversion rate

Specific features of Google analytics Goals

Goals are configured at View level

Goal types:

- $\rightarrow$  Destination
- → Duration
- → pages/Screen per visit
- → Event

ex: thanks.html ex: 5 minutes or more ex: 3 pages ex: played a video

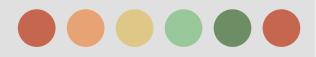

### Setting up Goals and Ecommerce

2.

4.

#### Goals that track user actions

1. Destination Goal:

3.

a page on your website that users see when they complete an activity.

- Sign up
   Types of matching type:

   Equals to
   Begins with
   Regular expressions
- Pages per visit Goal: triggered when a user sees more or fewer pages than a threshold that you specify.

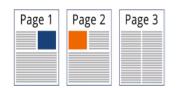

Event Goal:

triggered when a user does something specific like downloading a PDF or starting a video

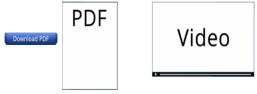

Time on site:

triggered when a user's visit exceeds or falls below a threshold that you set.

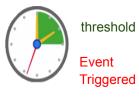

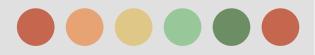

### Navigating Google Analytics Report

Intelligence Alert Report

#### Monitor significantly changes in traffic and usage

Intelligence monitors your website's traffic to detect significant statistical variations, and generates alerts when those variations occur.

Types of alerts

- Automatic web alerts are generated whenever Google Analytics detects a significant change in usage or traffic metrics.
- Automatic AdWords alerts are generated whenever Google Analytics detects a significant change in traffic from AdWords.
- Custom alerts are generated when traffic reaches a specific threshold that you have specified.

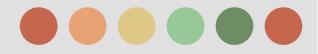

### Setting up Goals and Ecommerce

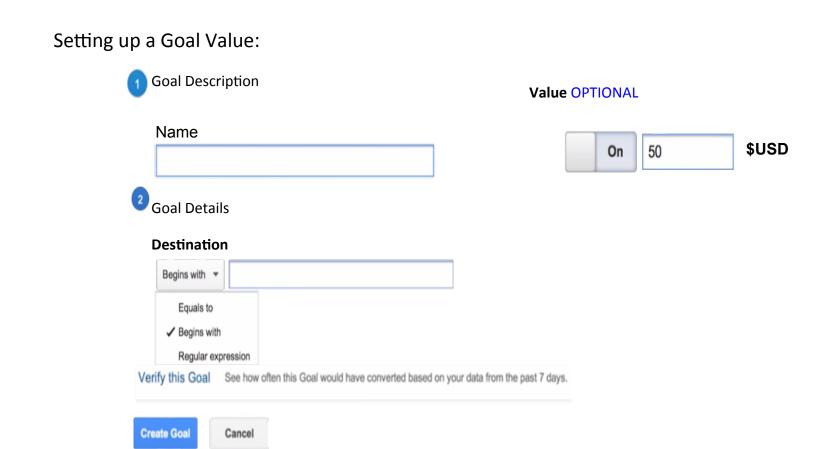

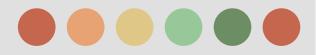

#### Setting up Goals and Ecommerce

Setting up a Funnel :

Funnel OPTIONAL

On

| ep Name | Screen/Page | Required? |
|---------|-------------|-----------|
|         |             | No        |
| 2       |             | 0         |
|         |             | 0         |

2

3

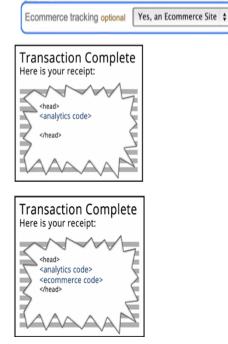

Setting up Ecommerce Reporting:

Ecommerce settings

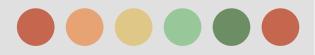

### **Collecting Campaign Data**

Google Analytics automatically captures number of attributes or dimensions about where the users came from

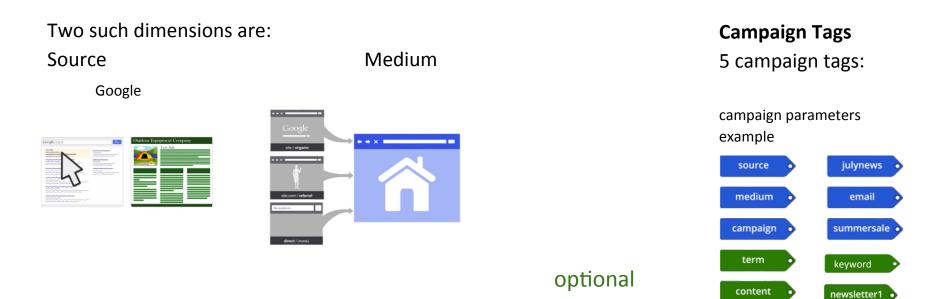

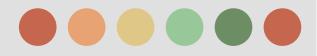

#### **Collecting Campaign Data**

When tagging campaign:

- use consistent spelling
- use consistent capitalization
- use consistent values for medium e.g. "cpc", "social", and "display"

Google analytics and Google adwords are connected so no need to manually add campaign tags

Adwords autotagging automatically imports:

- ≻campaign
- ≻medium
- ≻source
- ➤ad content
- ≻keyword
- ≻keyword match types
- ➤ad placement domain

≻etc.

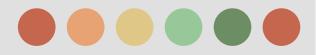

### Navigating Google Analytics Report

**Reporting Overview** 

Walkthrough:

- ★ Reporting interface
  - Change the data range
  - Graph data
  - Plot data
  - Filter and sort data
  - Adjust which metrics appear in your metrics

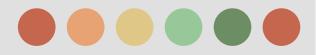

#### **Navigating Google Analytics Report**

**Audience Reports** 

Walkthrough:

- → Understand user behavior using frequency and recency reports
- → Access geographic data
- → view mobile data to your site
- → Access custom dimension data

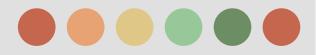

#### Navigating Google Analytics Report

Acquisition reports

Using Acquisition report

- → Compare marketing channels
- → Find high quality traffic generators
- → Make decisions about advertising strategy

Walkthrough:

- → Understand the different traffic source to your site
- → Find and analyze your marketing campaigns

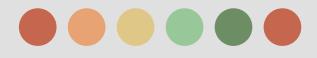

# End of Part II

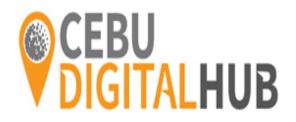